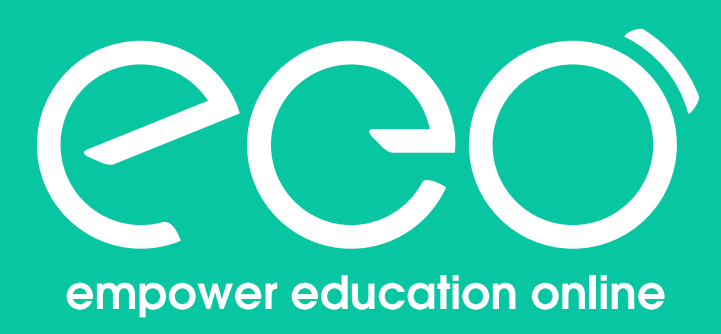

# **ClassIn Student Manual**

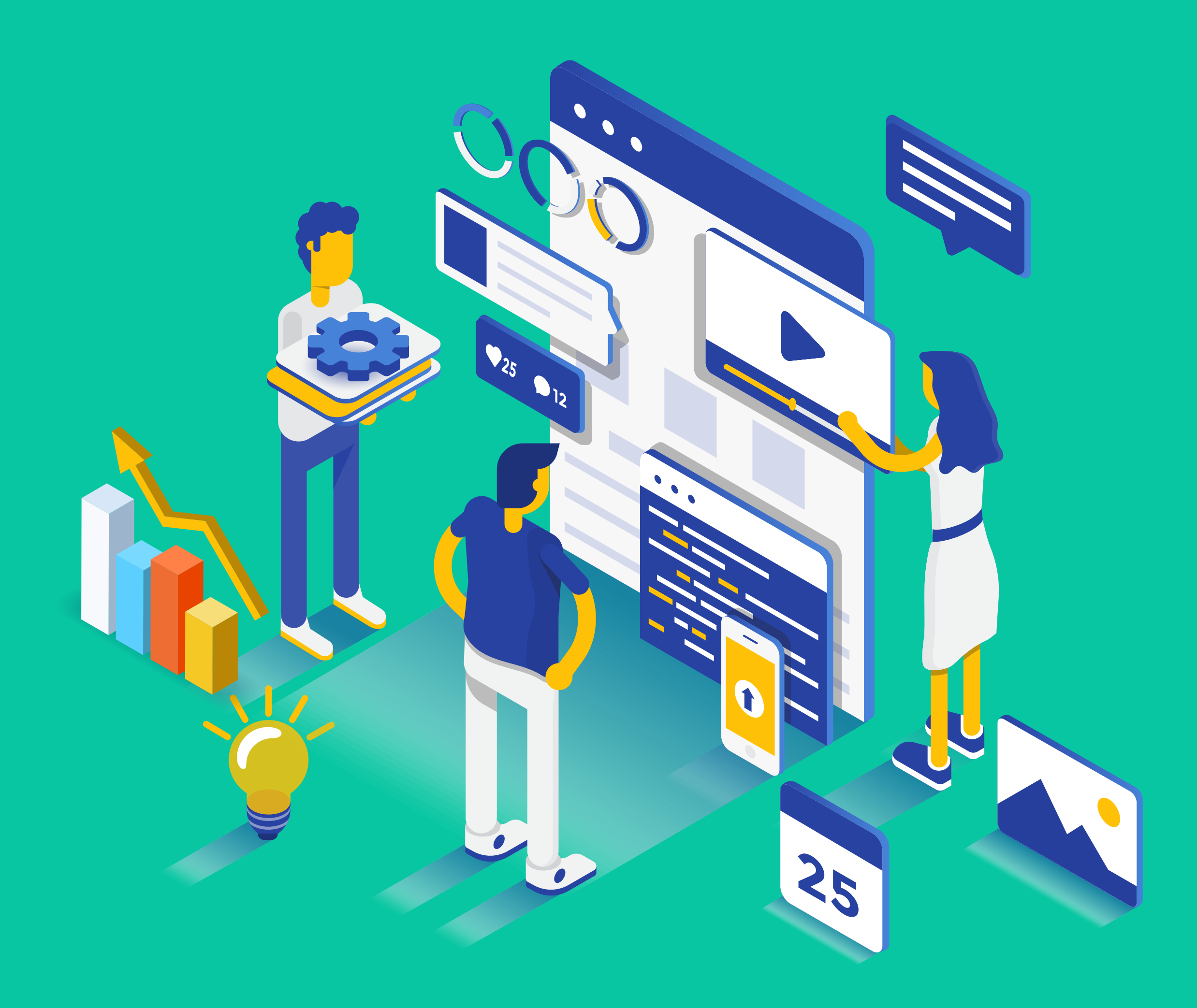

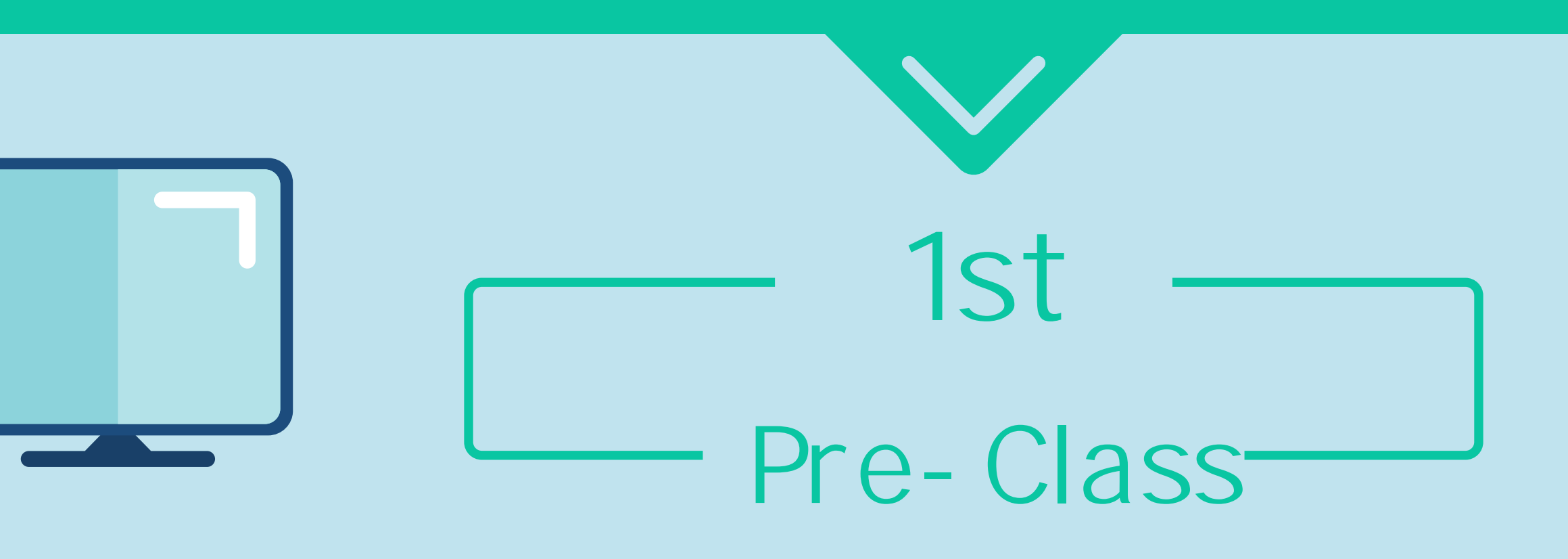

#### **PC (recommend)**

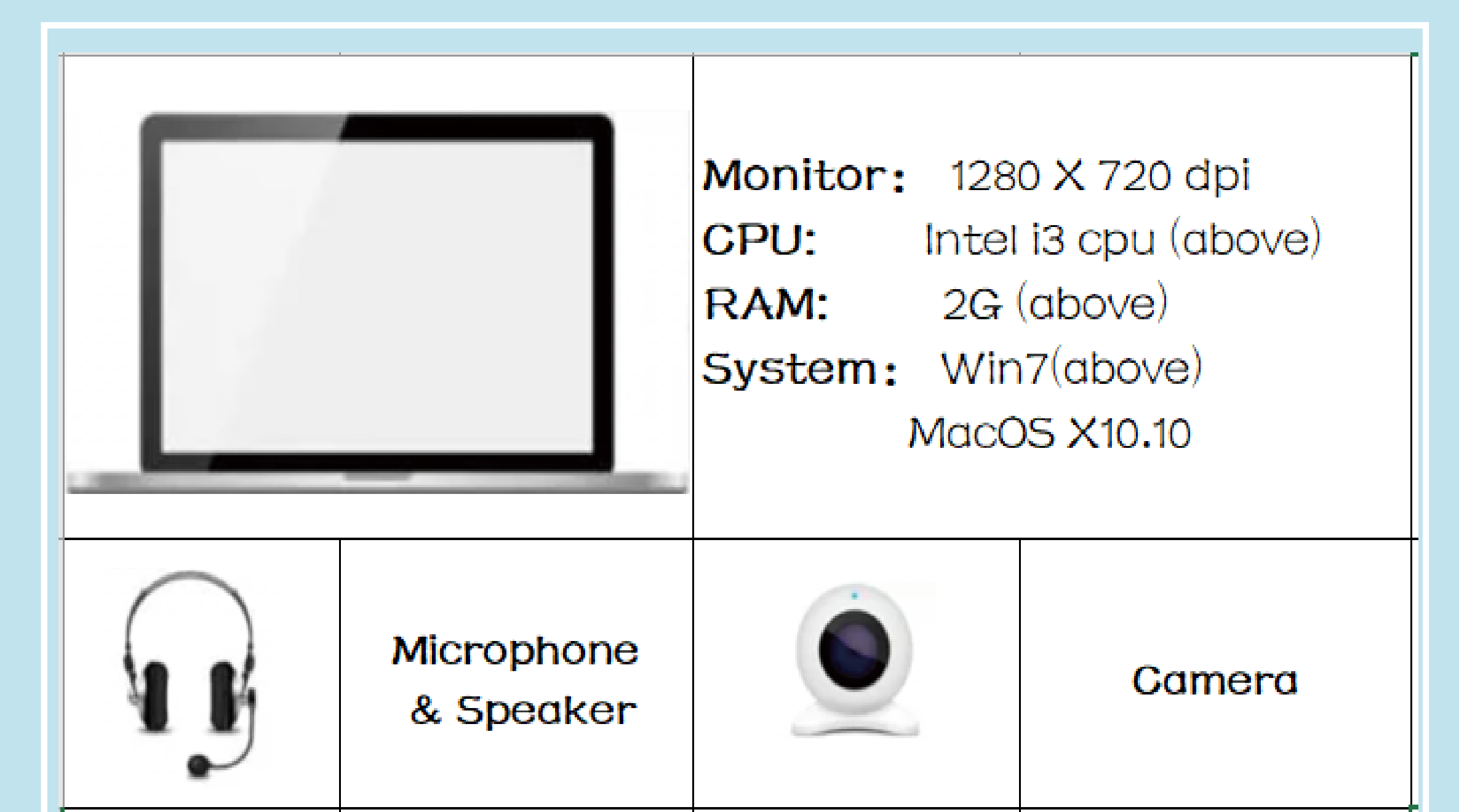

## **Mobile Device**

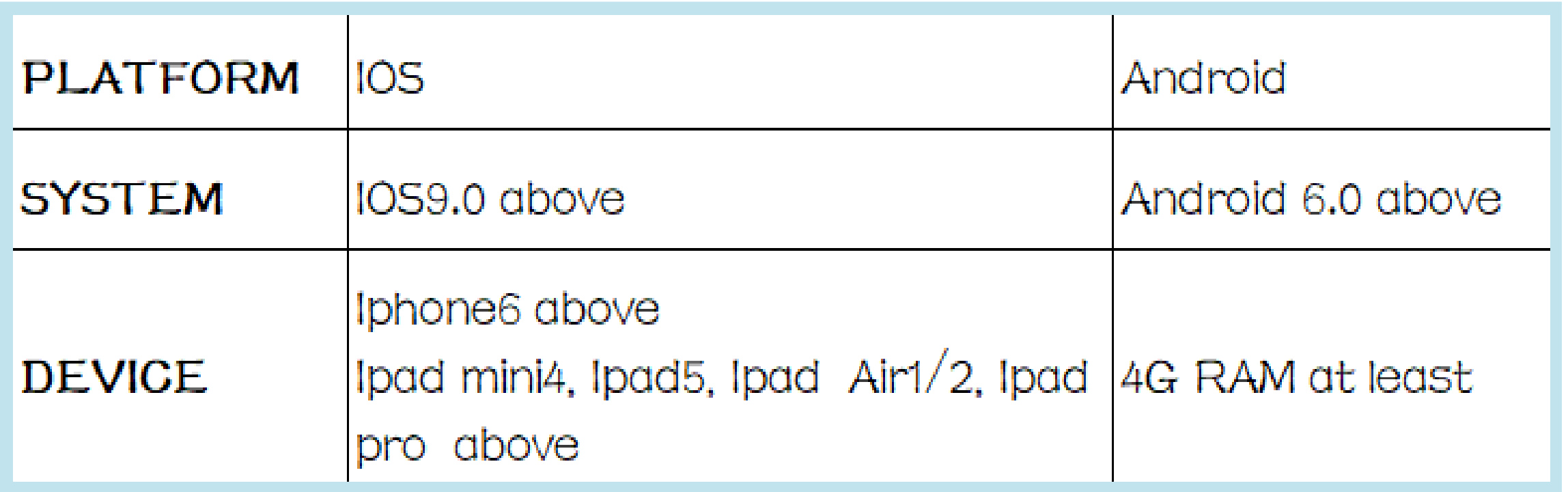

A stable network is very important !

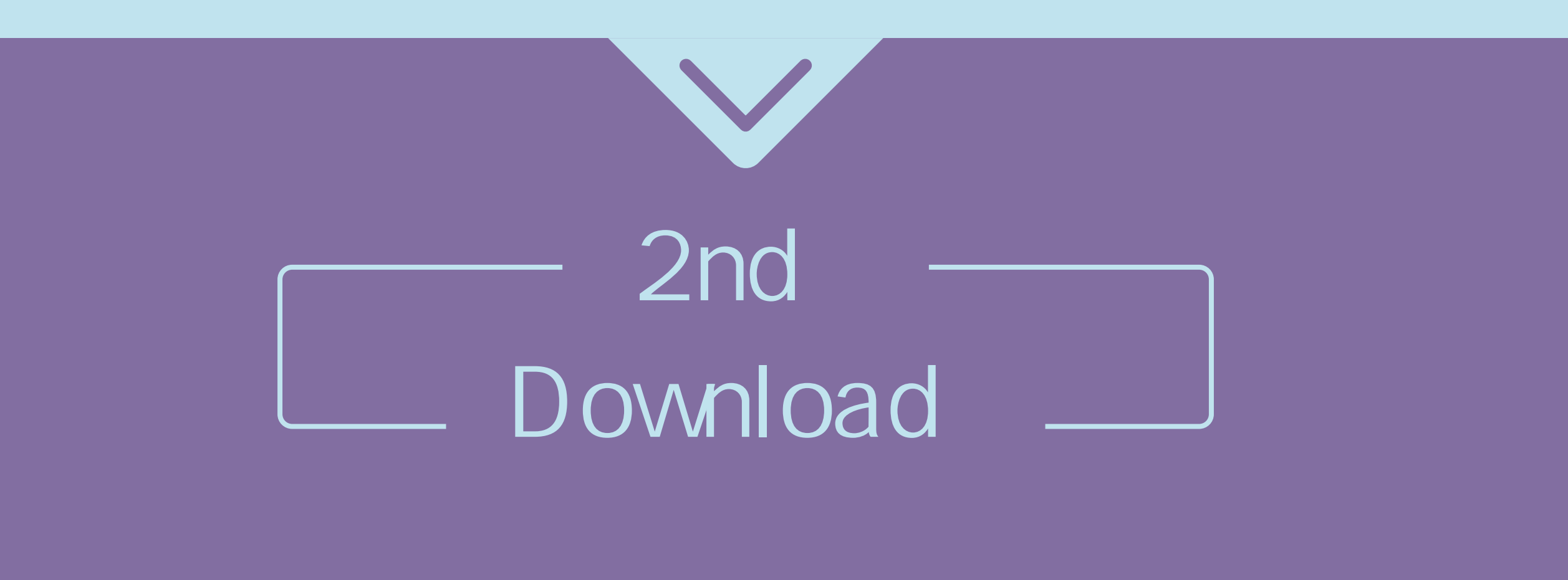

Android: From app market in your mobile, Ĩ.

**PC**

Just download from ClassIn website

http://www.eeo.cn/en/index.html#download

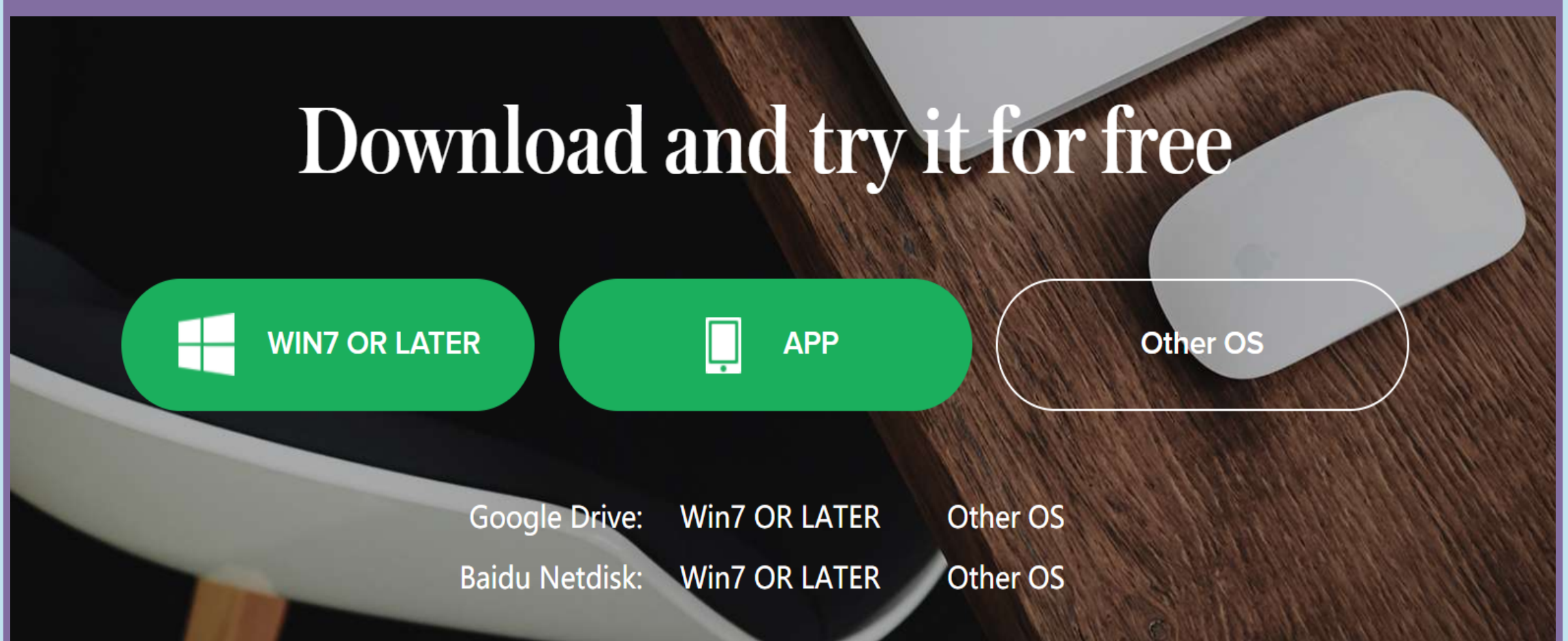

# **Mobile Device**

IOS: Download from Appstore

or open eeo.cn in your browser and download Classin

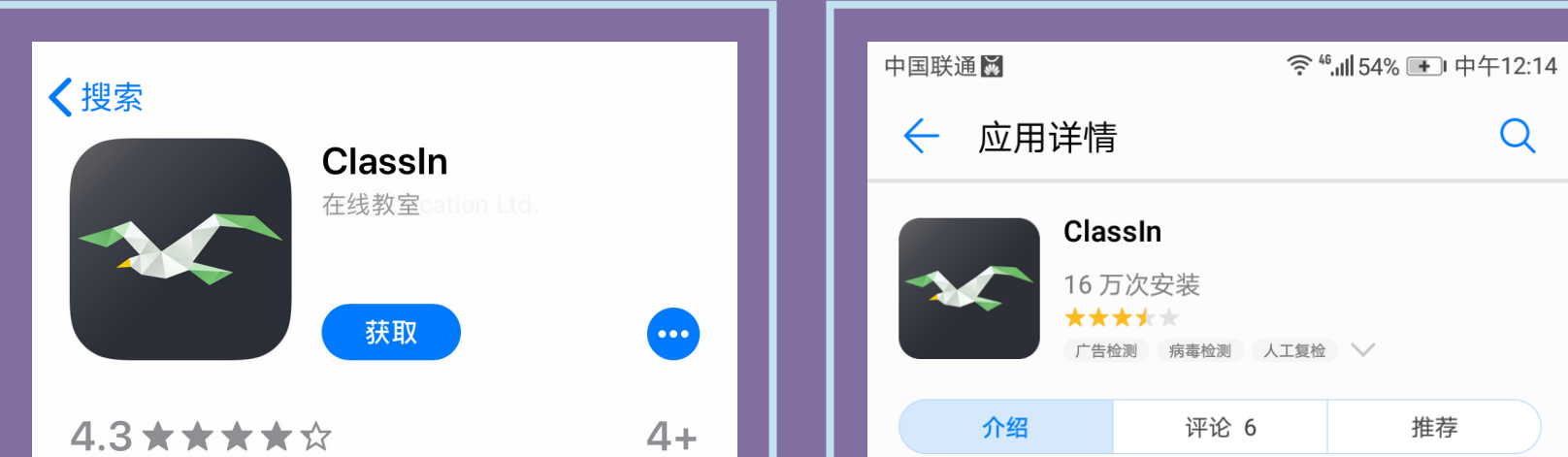

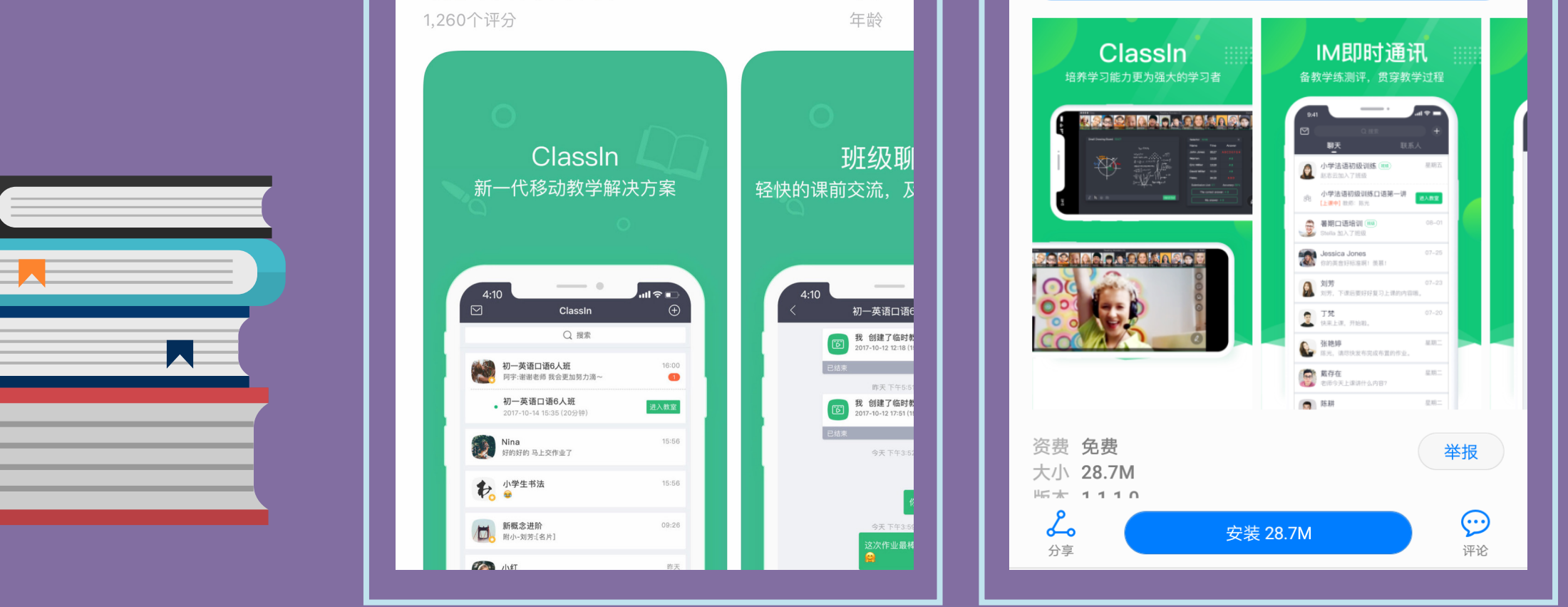

In order to ensure a smooth and smooth class, please take the test carefully and don't skip it Mandatory device detection (network/camera/speaker/microphone) upon initial time

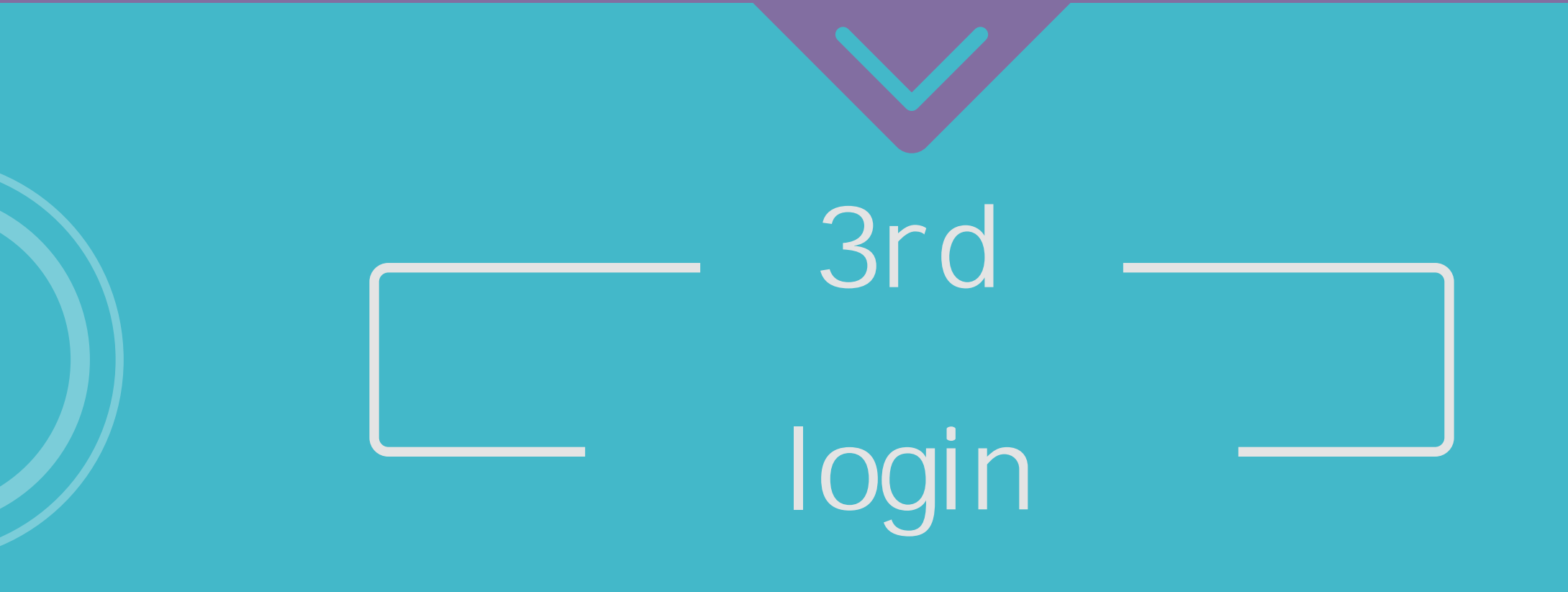

Step1: Open ClassIn client and Sign Up Step2: Register ClassIn with your mobile phone number Step3: Login your ClassIn account

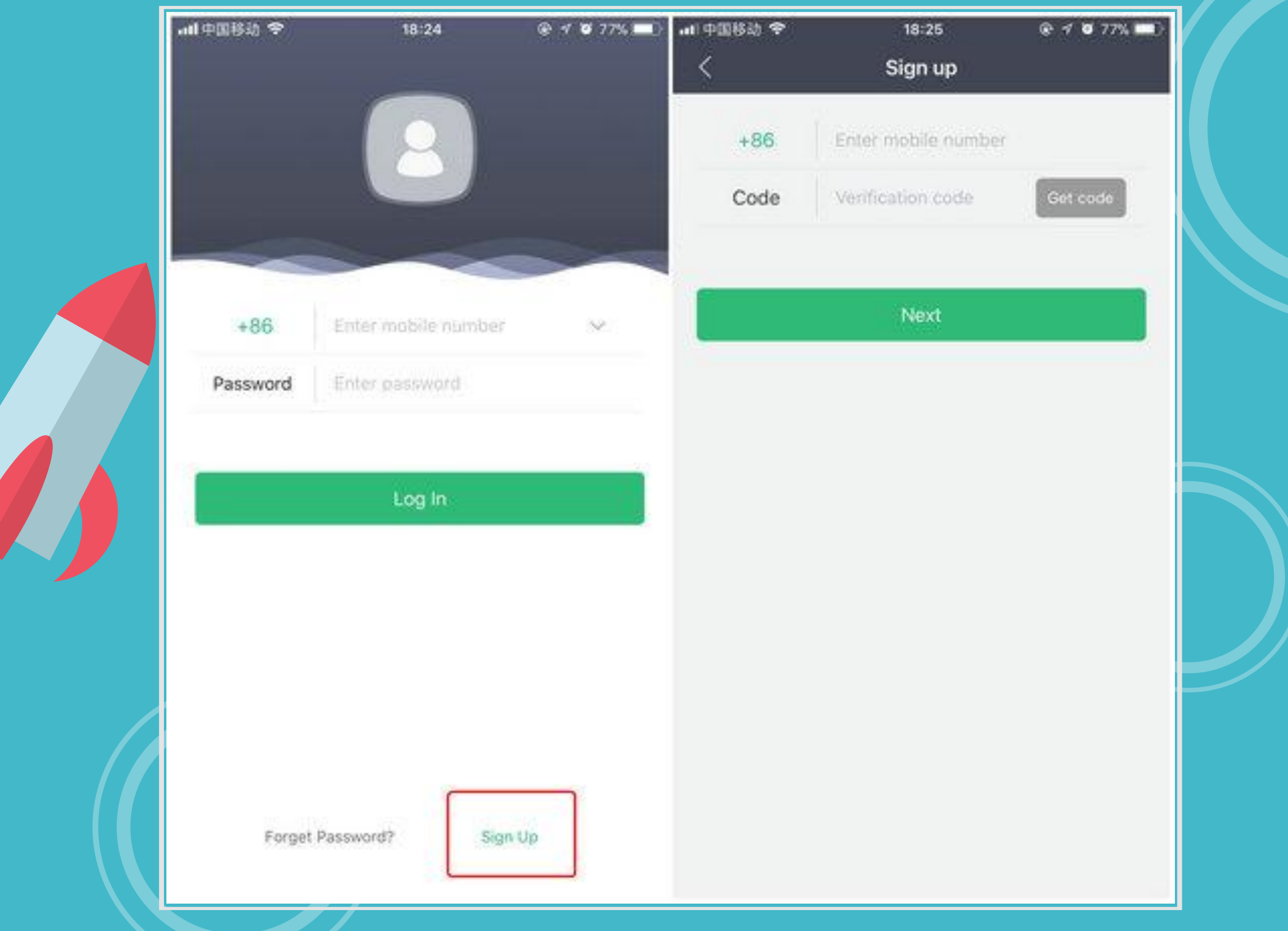

After Login ClassIn, you can check the interface introduction above to quickly know ClassIn! Enjoy the Class !

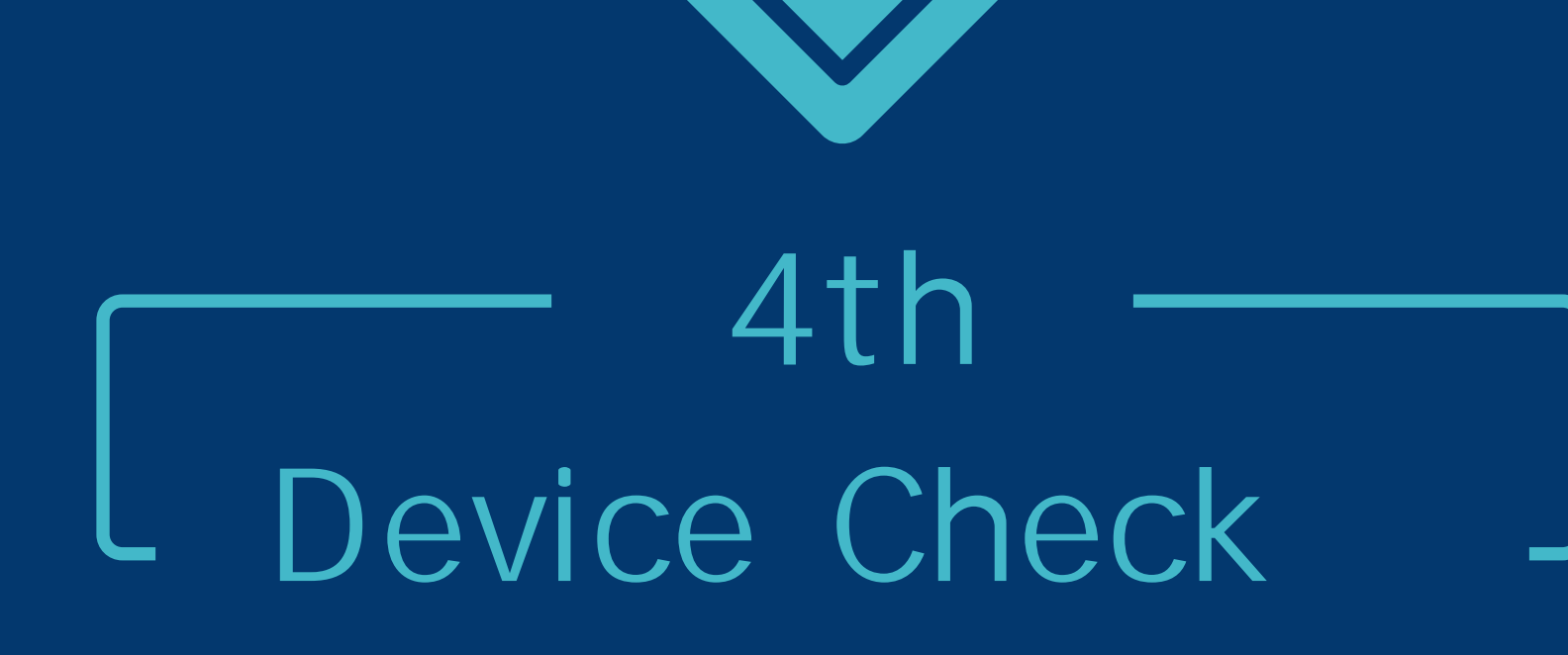

# **PC**

### **Mobile Device**

Allow to use network/microphone/camera .

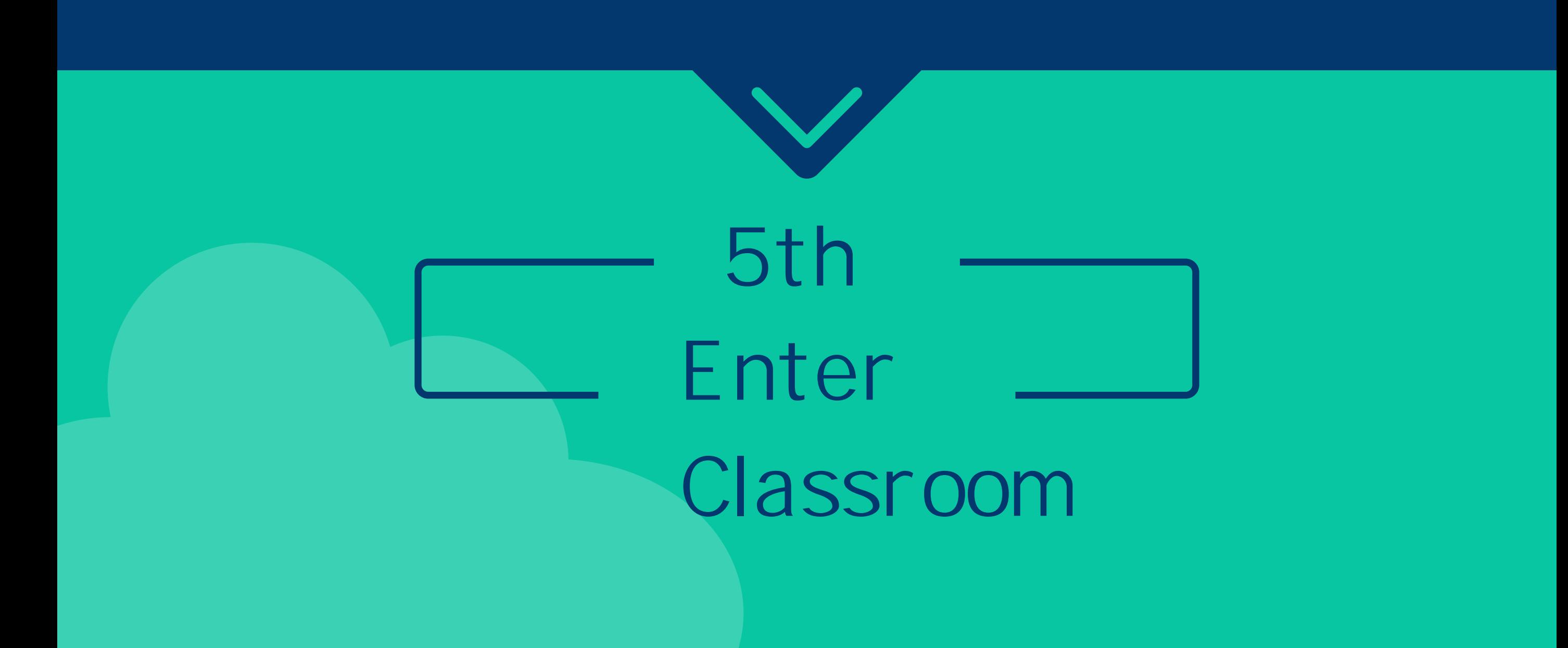

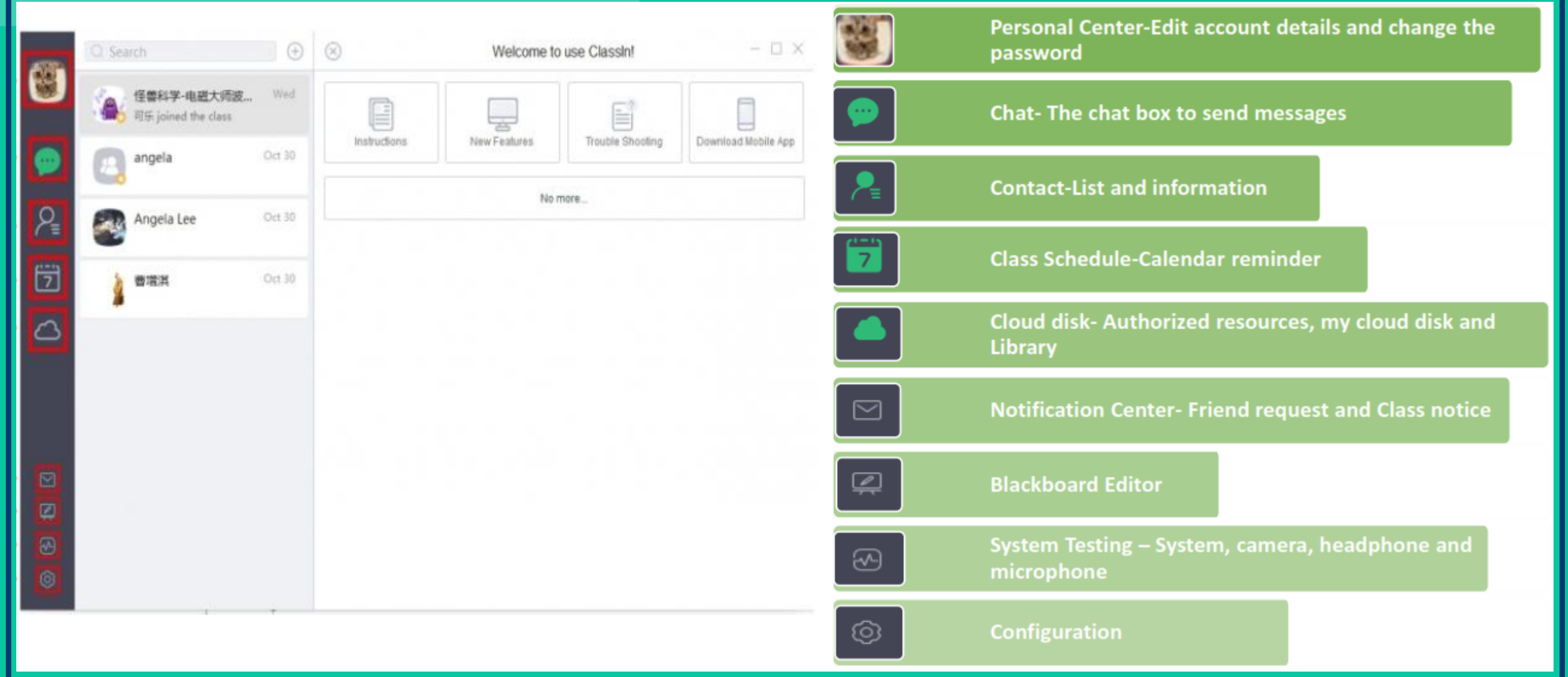